**Sandro S. Andrade Traduzione del documento: Vincenzo Reale**

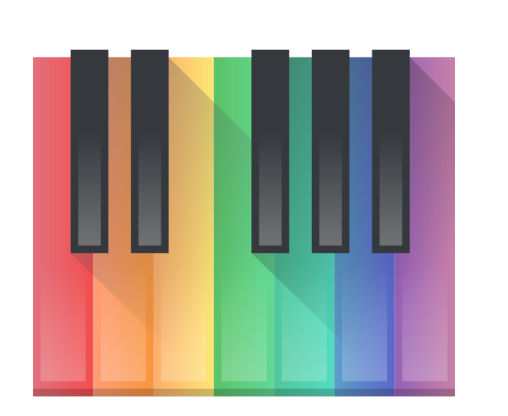

# **Indice**

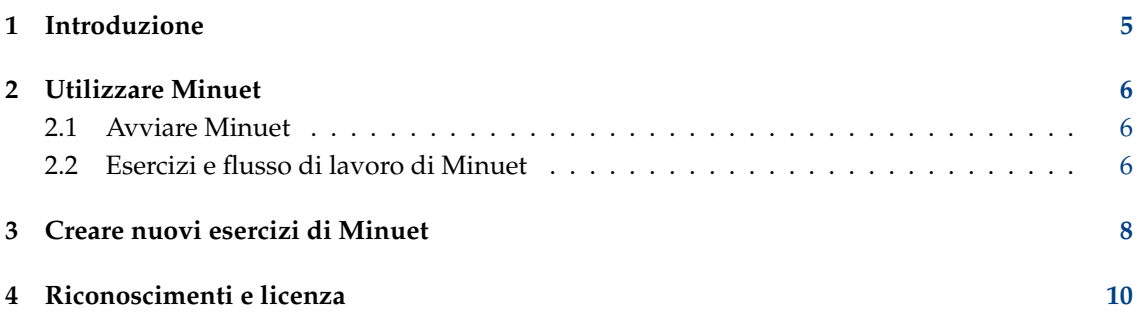

#### **Sommario**

Minuet è un'applicazione per l'educazione musicale. Fornisce un insieme di esercizi per allenare l'orecchio relativi a intervalli, accordi, scale e altro.

### <span id="page-4-0"></span>**Capitolo 1**

# **Introduzione**

Benvenuti in Minuet: il programma di educazione musicale. Minuet nasce con l'intento di supportare studenti e insegnanti in molti aspetti dell'educazione musicale, come l'allenamento dell'orecchio, lettura a prima vista, solfeggio, scale, ritmo, armonia e improvvisazione. Minuet fa ampio uso delle capacità MIDI per fornire un insieme completo di funzionalità relative a volume, tempo e cambi di tonalità, che rendono Minuet uno strumento prezioso sia per i principianti che per i musicisti esperti.

Minuet fornisce un insieme ampio di esercizi di allenamento dell'orecchio ed è possibile [aggiun](#page-7-1)[gere in modo trasparente](#page-7-1) nuovi esercizi per estendere le sue funzionalità e adattarlo a numerosi contesti di educazione musicale.

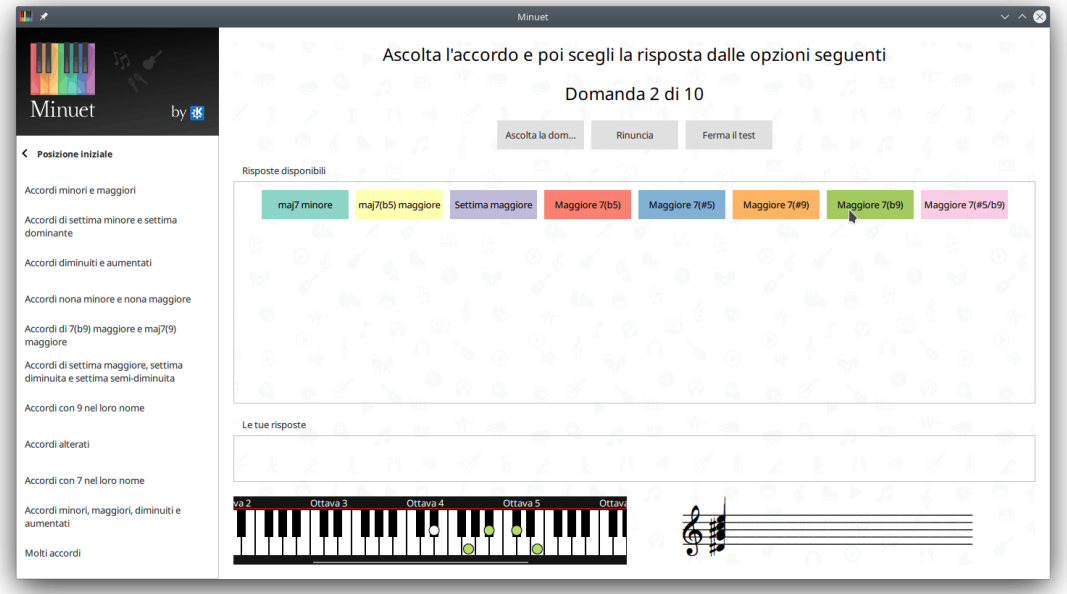

## <span id="page-5-0"></span>**Capitolo 2**

# **Utilizzare Minuet**

Nelle due sezioni successive - [Avviare Minuet](#page-5-3) e [Esercizi di Minuet](#page-5-4) - forniremo i passaggi necessari per il funzionamento di Minuet.

### <span id="page-5-1"></span>**2.1 Avviare Minuet**

<span id="page-5-3"></span>È possibile avviare Minuet dall'avviatore delle applicazioni. Aprire il menu globale facendo clic sull'icona dell'avviatore delle applicazioni sulla barra degli strumenti, in basso a sinistra dello schermo. Questo farà apparire un menu. Spostare il puntatore sul menu fino alla voce **Applicazioni** → **Didattica** → **Varie** → **Minuet (Programma di educazione musicale)** o con **Alt**+**F2** e digitando **minuet** nel campo di digitazione.

### <span id="page-5-2"></span>**2.2 Esercizi e flusso di lavoro di Minuet**

<span id="page-5-4"></span>L'interfaccia utente di Minuet prevede tre componenti principali:

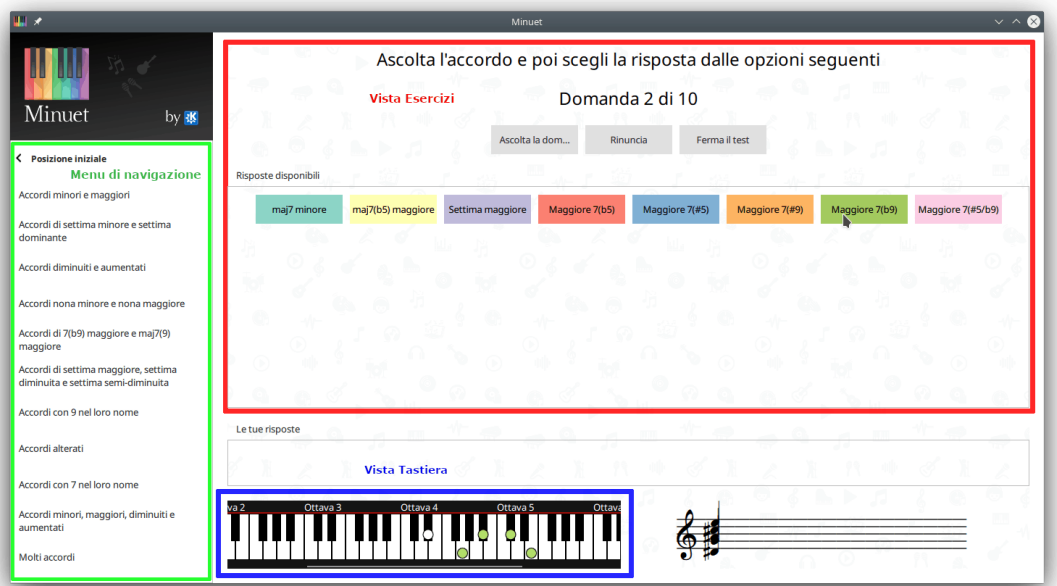

#### **Menu di navigazione**

Consente di navigare nelle categorie di esercizi di Minuet e selezionare un esercizio specifico. Il menu di navigazione è creato dinamicamente sulla base dei file di specifica degli esercizi descritti in [Creare esercizi.](#page-7-1) Gli esercizi di Minuet sono raggruppati in classi come intervalli, scale e accordi.

#### **Vista Tastiera**

Mostra gli eventi MIDI note on sequenziati da un file MIDI o dall'esecuzione di un esercizio.

#### **Vista Esercizi**

Presenta, per un dato esercizio, i pulsanti per controllare la presentazione dell'esercizio e un insieme delle possibili risposte dell'esercizio. L'esecuzione di un esercizio inizia facendo clic sul pulsante **Avvia esercizio**. Un intervallo/accordo/scala selezionata casualmente è riprodotta da Minuet e lo studente deve scegliere tra una delle risposte mostrate nella griglia. Minuet presenta sempre - come un piccolo cerchio bianco nella vista Tastiera - la prima nota dell'intervallo/scala selezionato o la nota radice dell'accordo selezionato. Passando con il puntatore su una possibile risposta, Minuet evidenzia la rappresentazione visuale corrispondente nella vista Tastiera. Le note rimanenti della risposta mostrata sono presentate come piccoli cerchi il cui colore è lo stesso del pulsante della risposta sulla quale passa il puntatore. Lo studente può ascoltare nuovamente l'esercizio facendo clic sul pulsante **Ascolta la domanda**, fare clic sul pulsante della risposta scelta, o ottenere la risposta corretta facendo clic sul pulsante **Rinuncia**. Una nuova esecuzione dello stesso esercizio può essere iniziata facendo clic nuovamente sul pulsante **Ferma esercizio** e premendo nuovamente **Nuova domanda**.

### <span id="page-7-0"></span>**Capitolo 3**

# **Creare nuovi esercizi di Minuet**

<span id="page-7-1"></span>Gli esercizi di Minuet sono definiti in file delle specifiche degli esercizi, scritti in formato JSON:

```
{
 "exercises ": [
    {
      "name ": "Intervalli",
      "root ": "21..104" ,
      "playMode ": "scala",
      "children ": [
        {
           "name ": "Intervalli melodici ascendenti",
           "children ": [
             {
               "name ": "Seconde",
               "options ": [
                 {
                    "name ": "Seconda minore",
                    " sequenceFromRoot ": "1"
                 },
                 {
                    "name ": "Seconda maggiore",
                    " sequenceFromRoot ": "2"
                  }
               ]
             }
          ]
        }
      ]
    }
 ]
}
```
I file di specifica degli esercizi di Minuet contengono un oggetto JSON di primo livello che fornisce il vettore degli esercizi. Questo vettore definisce una struttura gerarchica di esercizi, raggruppati per categorie. Ogni categoria/esercizio ha un nome. Gli oggetti JSON delle categorie contengono una proprietà con nome *children*, che descrive le sottocategorie/esercizi contenuti in tale categoria. Gli oggetti JSON degli esercizi contengono una proprietà con nome options, che definisce le possibili risposte per un esercizio. In ogni esecuzione dell'esercizio, Minuet seleziona in modo casuale una risposta tra le possibili e lo studente deve fare clic sul pulsante della risposta che corrisponde alla risposta selezionata.

Ogni (sotto)categoria dovrebbe definire un parametro root per specificare l'intervallo dal quale sarà scelta casualmente la prima nota dell'intervallo/accordo/scala per tutti gli esercizi in questa categoria. Tale intervallo corrisponde ai numeri standard delle note MIDI e segue il formato <min-value>..<max-value>. L'esempio presentato sopra utilizza tutto l'intervallo della tastiera come possibili note radice (21..104). Il parametro *playMode* indica come dovrebbero essere riprodotte le risposte possibili: come una scala (una nota dopo l'altra) o come accordo (tutte le note suonano contemporaneamente).

Ogni opzione dell'esercizio definisce un nome e la sequenza di note che dovrebbe essere riprodotta dalla nota radice selezionata casualmente in ogni esecuzione dell'esercizio. Tale sequenza di note è definita con distanze relative dalla nota radice, che descrive l'intervallo che ogni nota forma in congiunzione con la nota radice. Ad esempio, per una scala maggiore, la sequenza di note è '2 4 5 7 9 11 12', che indica rispettivamente la struttura della scala maggiore 'intero intero metà intero intero intero metà'. Il parametro sequenceFromRoot potrebbe contenere qualsiasi nota in durata. Inoltre, il nucleo di Minuet assicura che siano selezionate casualmente solo le risposte in cui tutte le note si trovino nell'intervallo della tastiera.

Per fornire un'infrastruttura migliore per organizzare un vasto insieme di file di specifica degli esercizi, il nucleo di Minuet supporta l'utilizzo di numerosi file di specifica, che sono uniti automaticamente per comporre la gerarchia finale dell'esercizio presentata nel menu di navigazione. Gli esercizi sono uniti correttamente fintanto che file di specifica diversi utilizzano lo stesso nome di (sotto)categoria quando si definiscono gli esercizi. Per ora, Minuet non fornisce una GUI per creare specifiche di esercizi, per cui è necessario creare manualmente i file JSON. I file di specifica degli esercizi di Minuet possono essere installati a livello di sistema o localmente nella cartella minuet/exercises/ posizionata in **qtpaths --path GenericDataLocation**

### <span id="page-9-0"></span>**Capitolo 4**

## **Riconoscimenti e licenza**

Minuet

Copyright del programma 2016 Sandro Andrade [sandroandrade@kde.org](mailto:sandroandrade@kde.org)

Copyright della documentazione (c) 2016 Sandro Andrade [sandroandrade@kde.org](mailto:sandroandrade@kde.org)

Traduzione italiana: Vincenzo Reale [smart2128vr@gmail.com](mailto:smart2128vr@gmail.com)

Questa documentazione è concessa in licenza sotto i termini della [GNU Free Documentation](fdl-license.html) [License.](fdl-license.html)

Questo programma è concesso in licenza sotto i termini della [GNU General Public License.](gpl-translated.html)